# Teams 利用について

【先生向け】

### 先生側・・・「課題」の配布、添削・返却 生徒側・・「課題」の提出、再提出

## 唐津市立肥前中学校

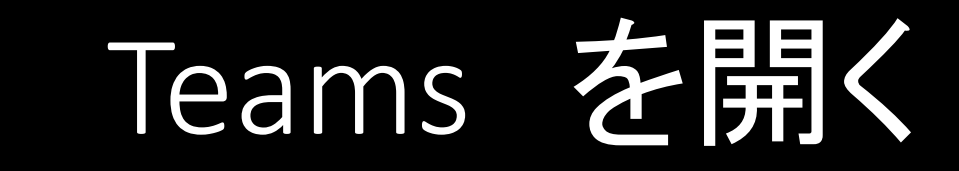

## Windowsマークをクリック

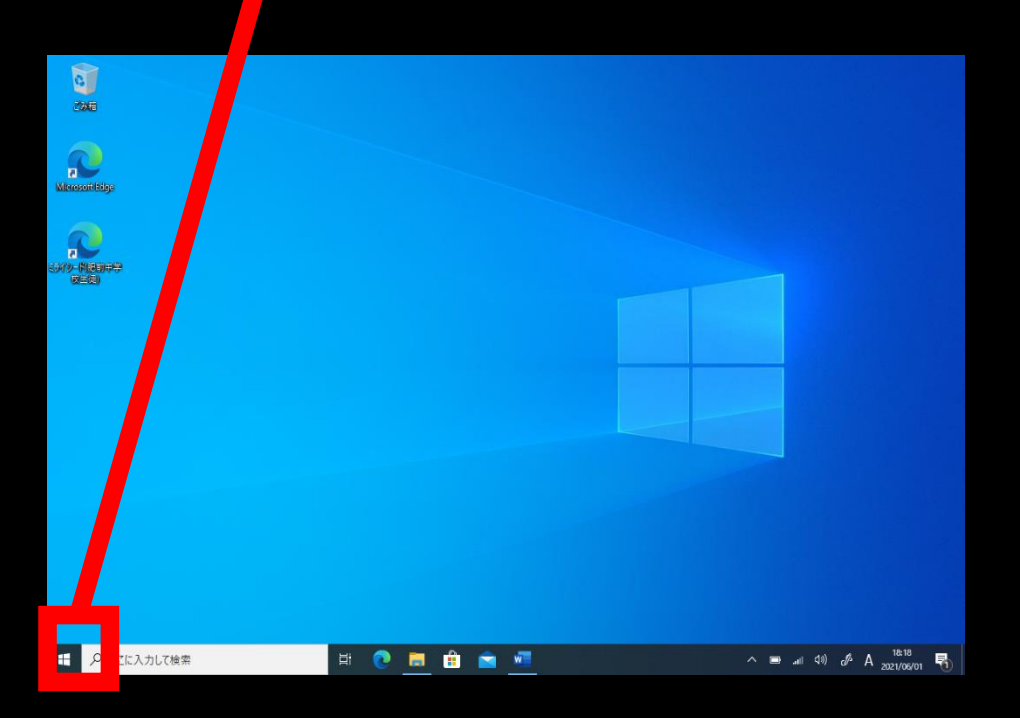

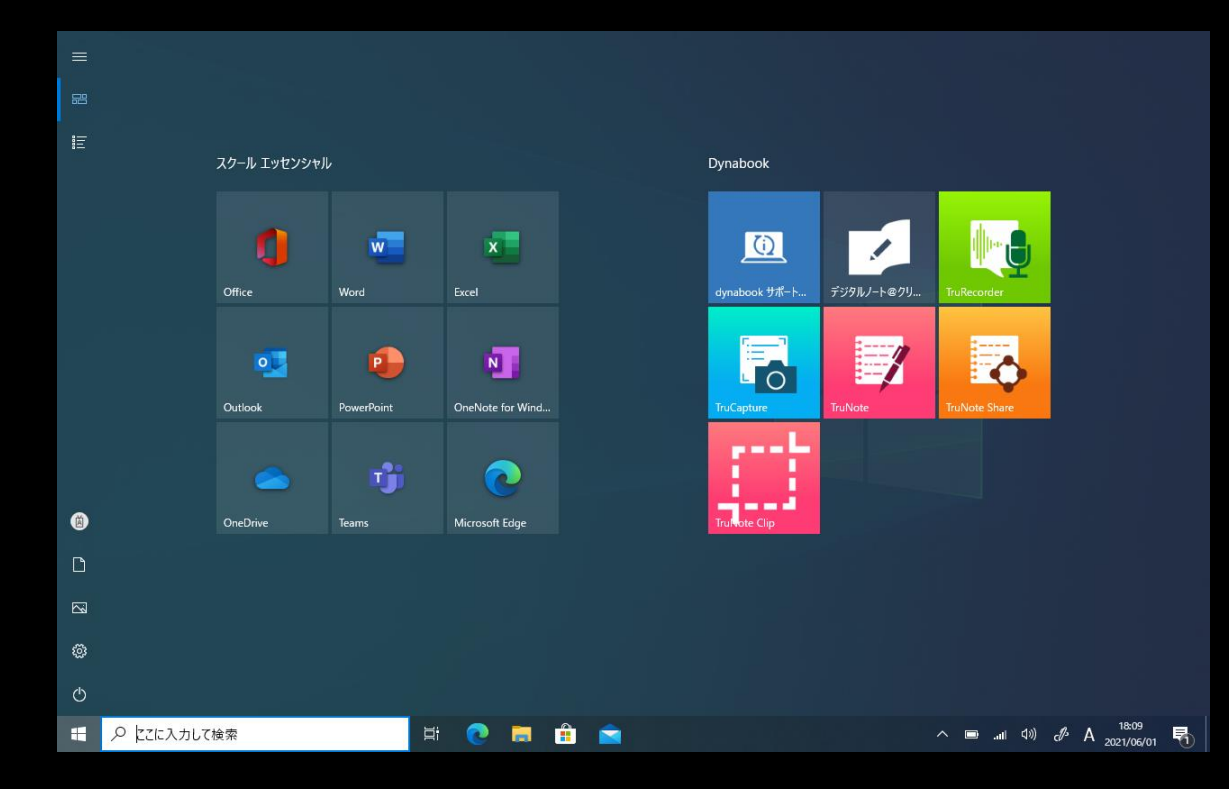

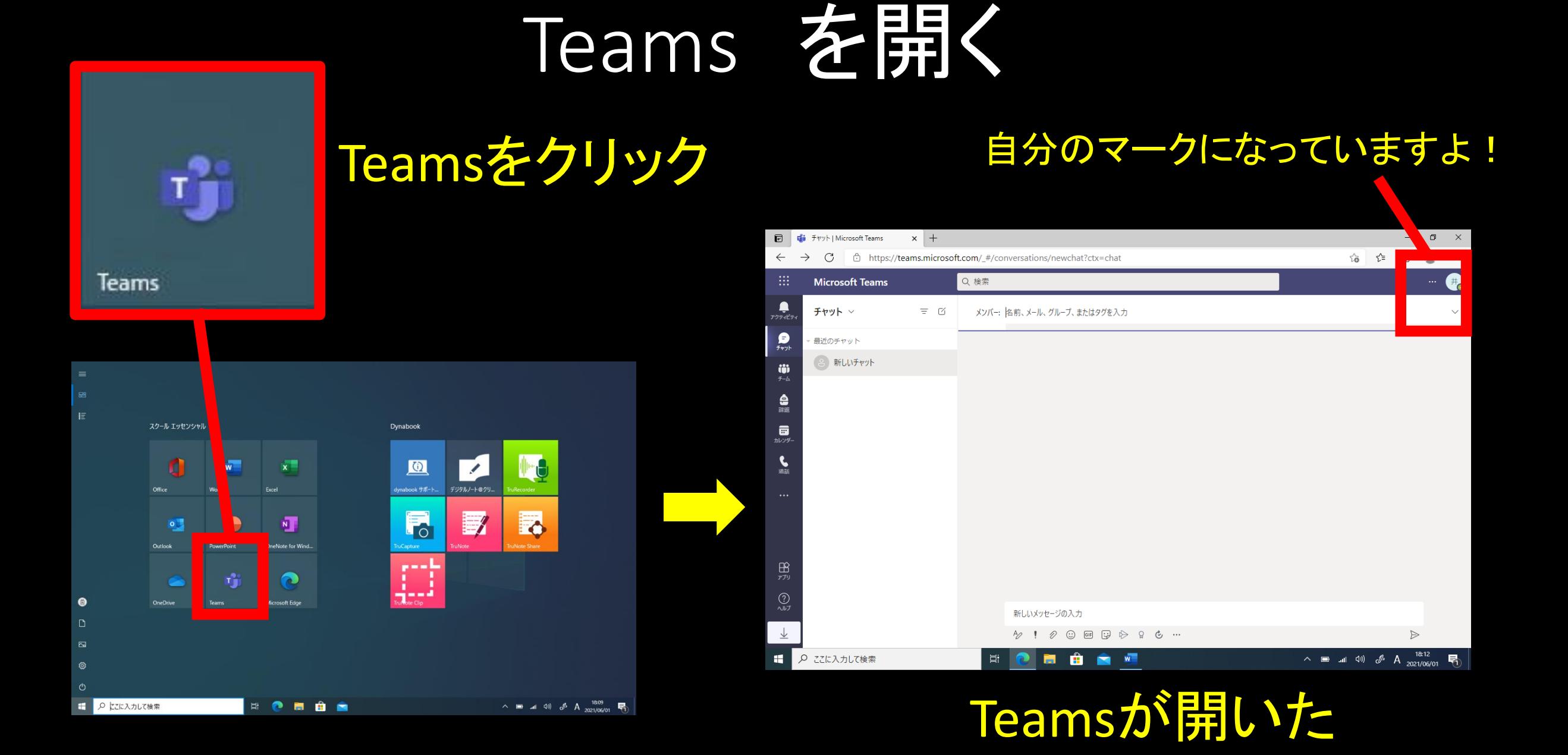

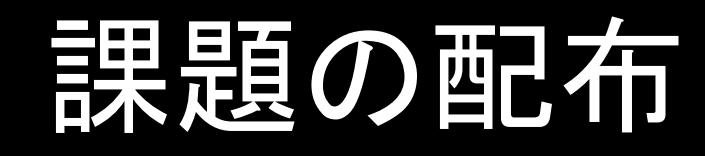

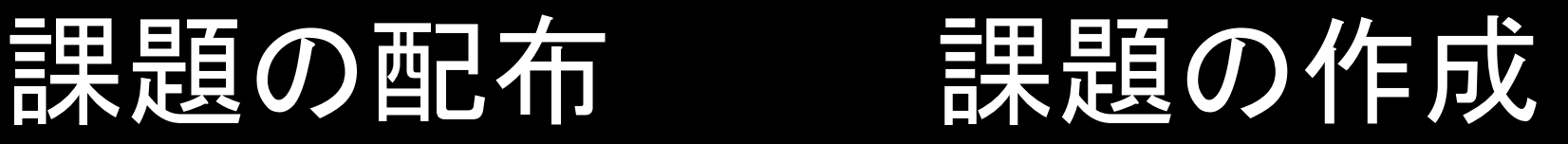

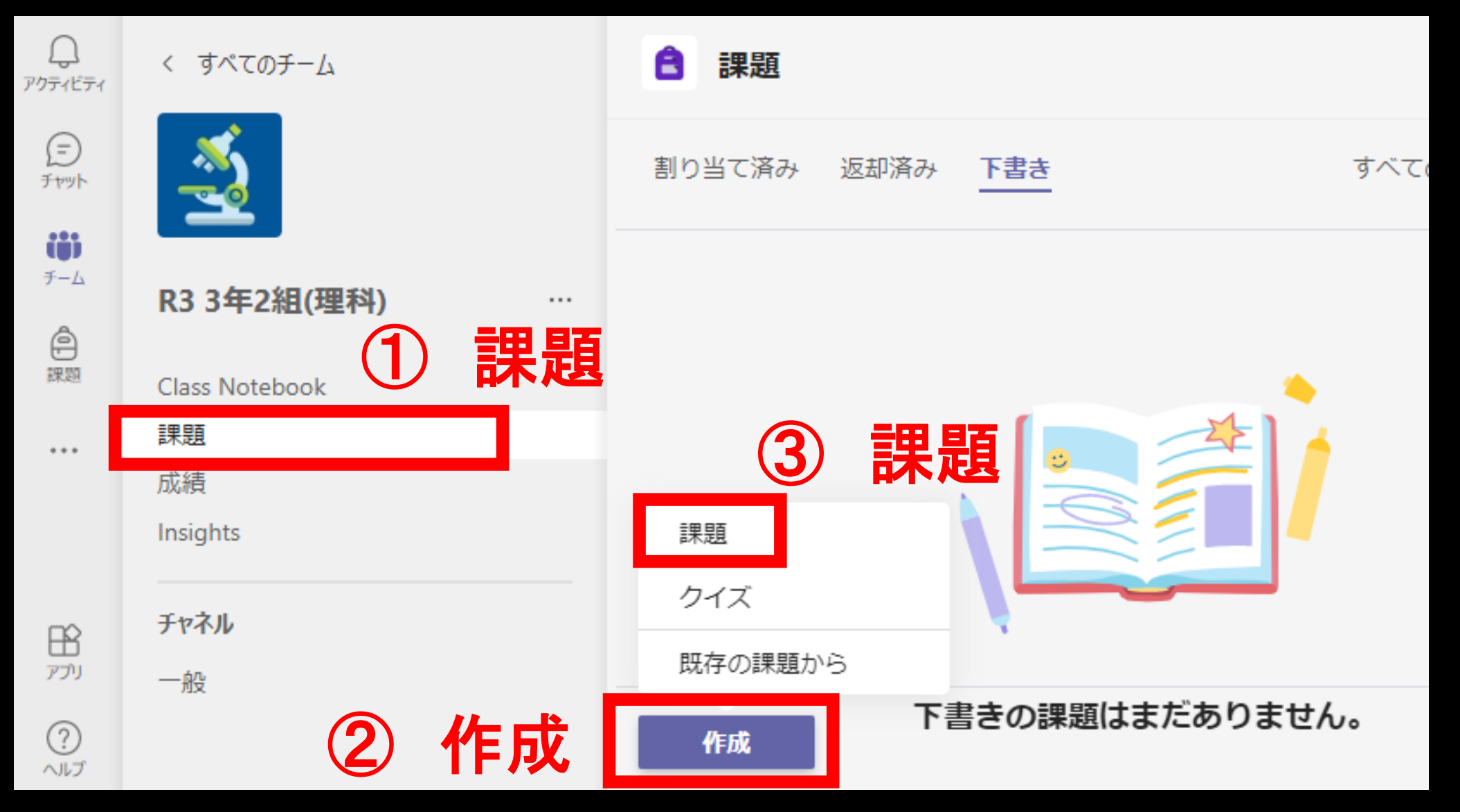

## 課題の配布 課題のタイトルの入力

### タイトルを入力します。

タイトル(必須)

タイトルを入力

○ カテゴリを追加

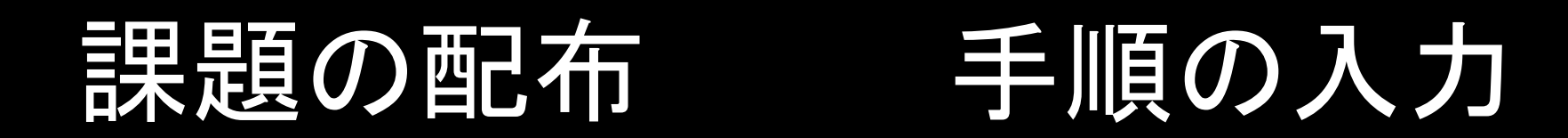

### 生徒が作業しやすいように、指示を書きます。

タイトル(必須)

063年理科生命のつながりワークシート 遺伝子の規則性と遺伝子 01遺伝の規...

◯ カテゴリを追加

手順

アーリー マーム 一三三三 в  $\ominus$ 

教科書P.106~をよく読んで、黄色のセルに回答を記入しましょう。

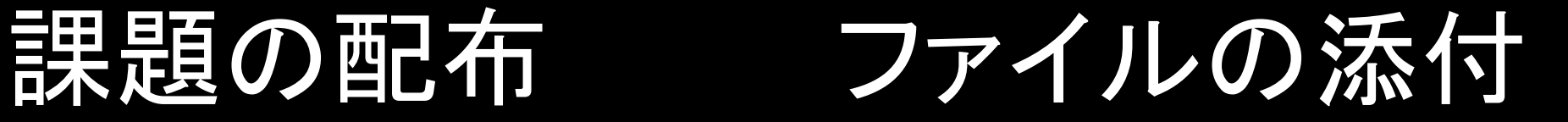

#### 手順

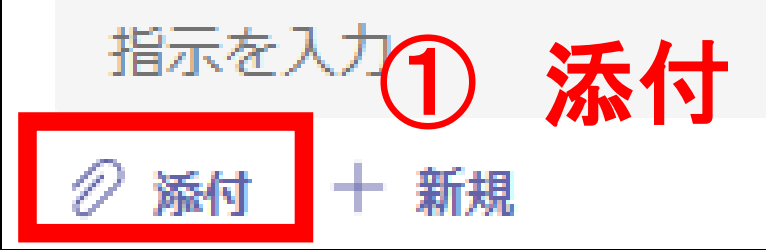

#### 十新規  $\mathscr{D}$  添付

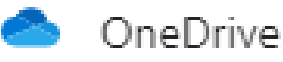

クラス ノートブック N

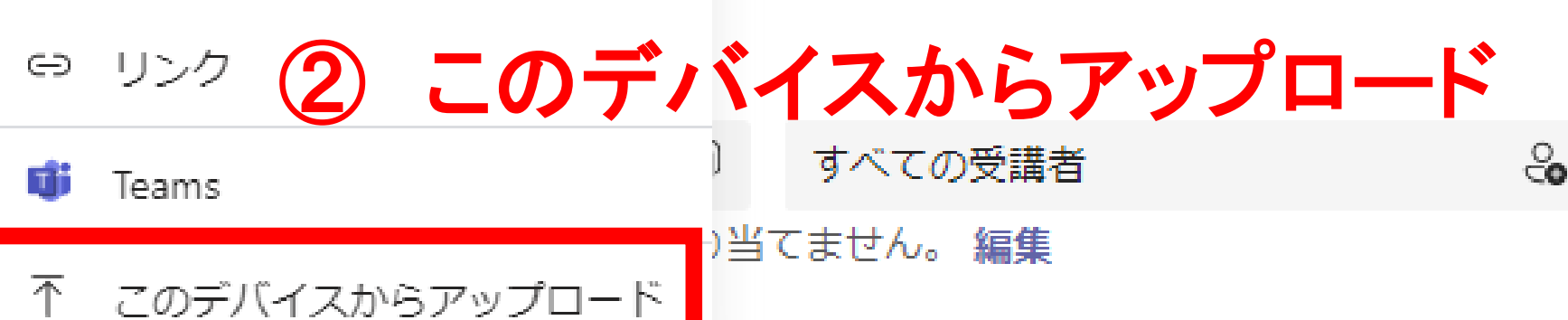

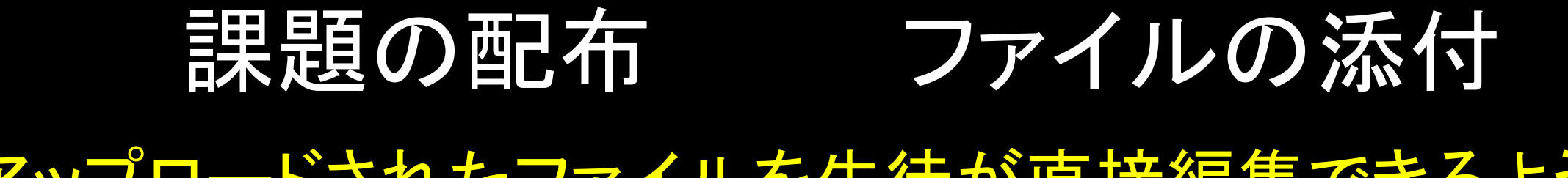

アップロードされたファイルを生徒が直接編集できるように、 「受講者は自分のコピーを編集」を選択します。

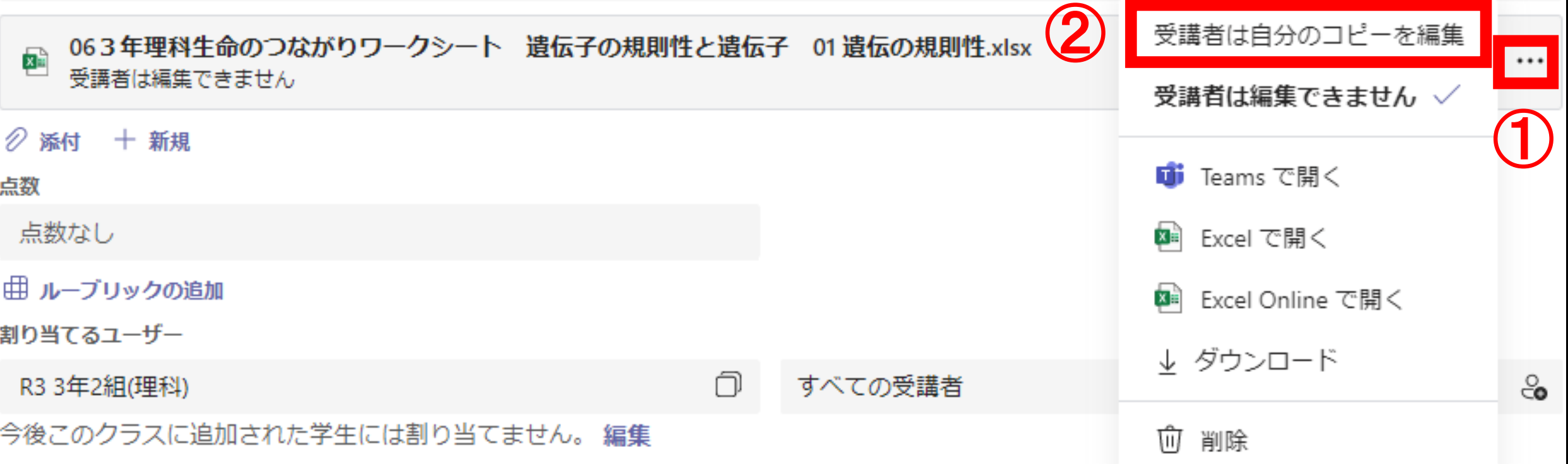

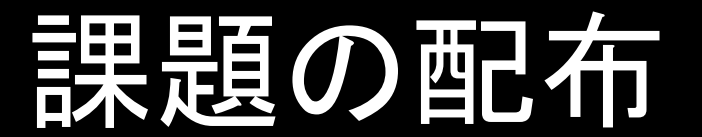

# 課題の配布 提出期限日の設定

## 提出期限日を設定します。

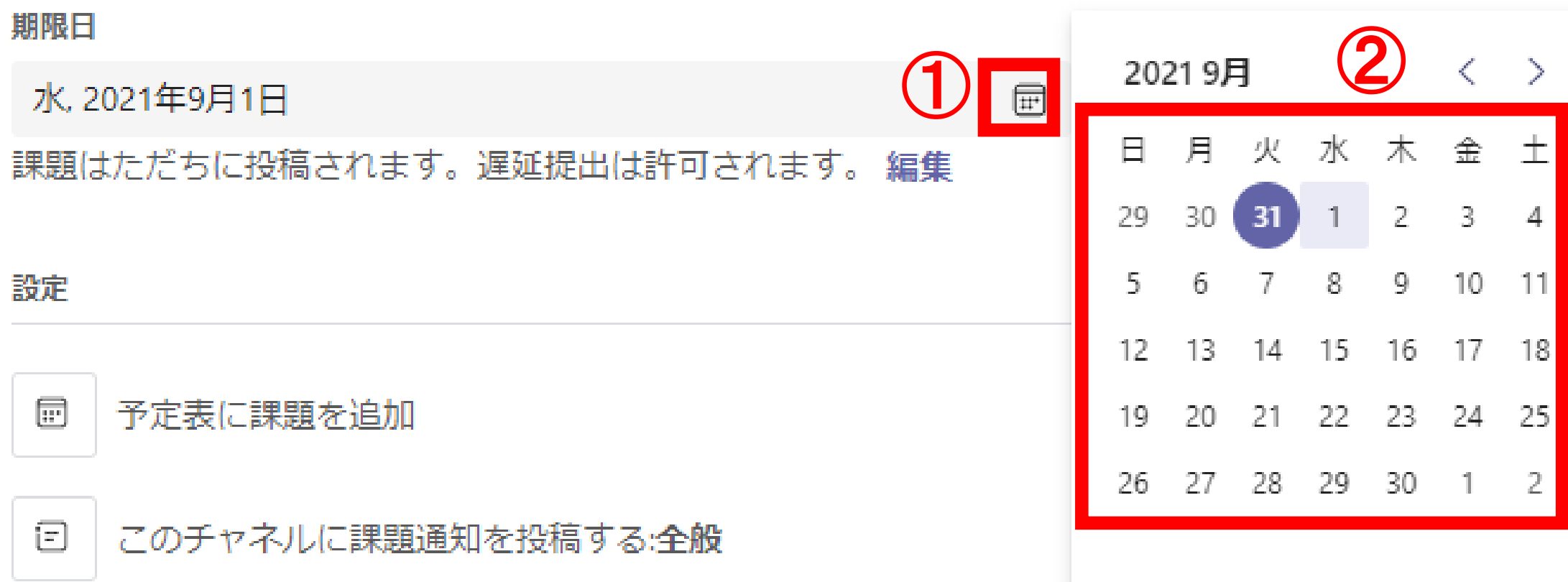

今日へ移動

# 課題の配布 課題の割り当て(配布)

#### 課題を配布します。画面上部の「割り当てる」を選択 します。

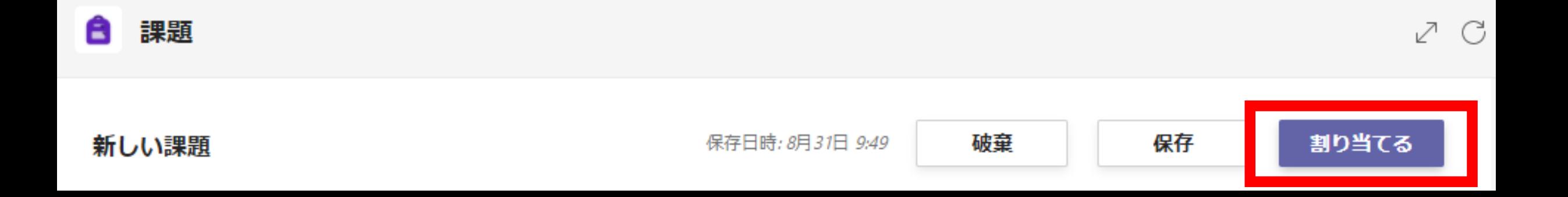

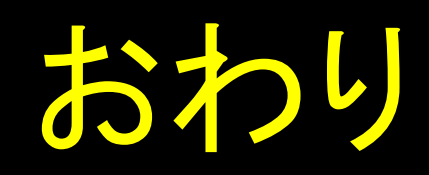